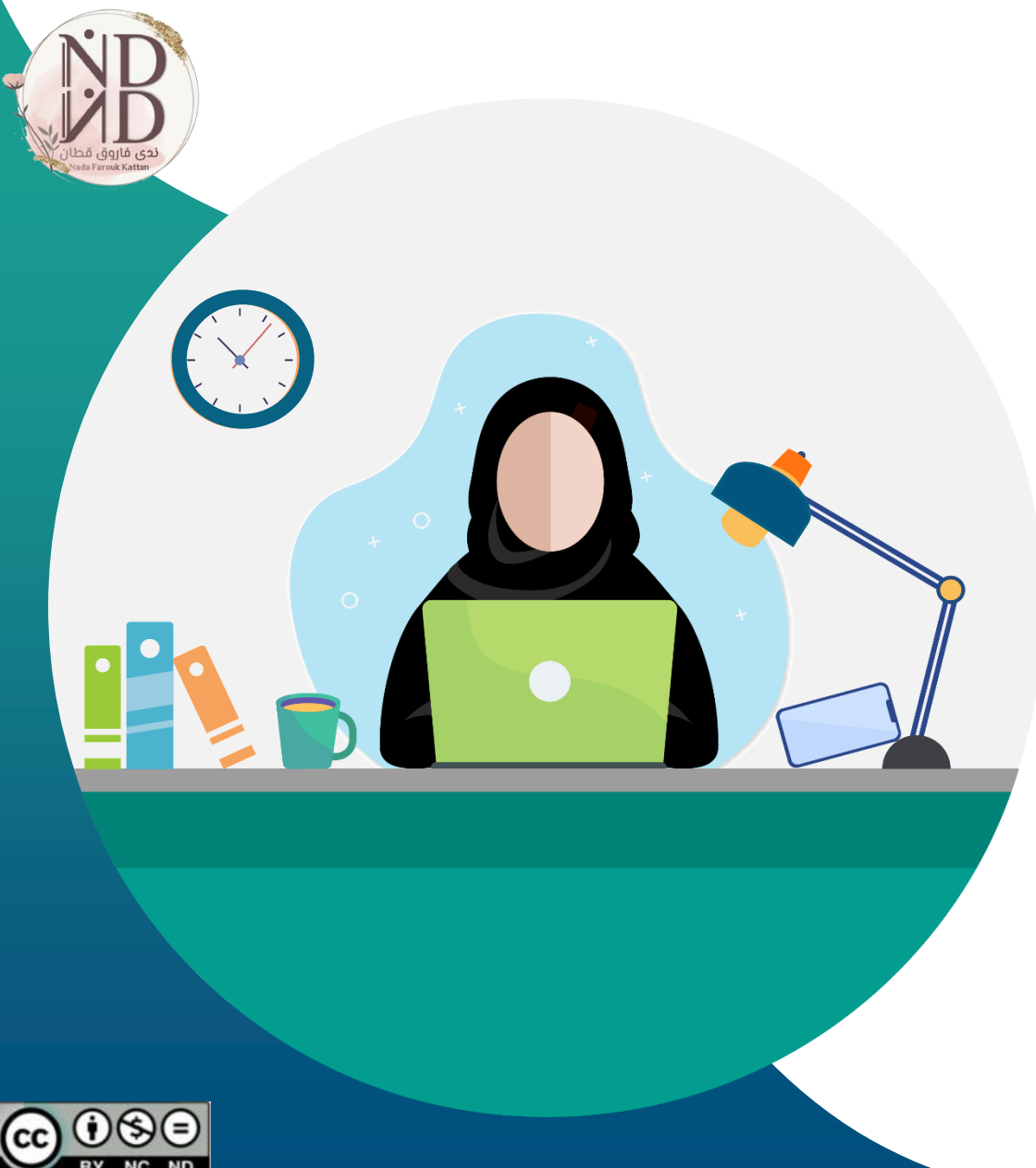

# **الدليل اإلرشادي الستخدام موقع**

**إعداد وتنفيذ ندى فاروق قطان**

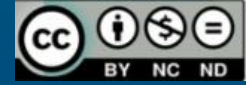

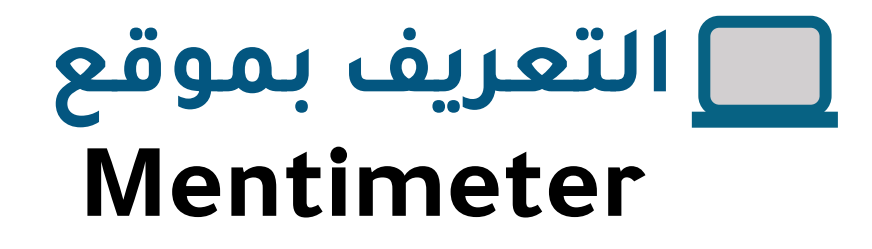

**هو موقع سويدي تم إنشاؤه عام 2014م يتيح للمستخدم إنشاء عروض تقديمية تفاعلية تحتوي على اختبارات، أنشطة متنوعة ، و أسئلة للتصويت، واستطالع الرأي، كما يمكن تحليل بيانات المشاركين في التصويت بطريقة سهلة وعرض تفاعلي بشكل تزامني وغير تزامني .**

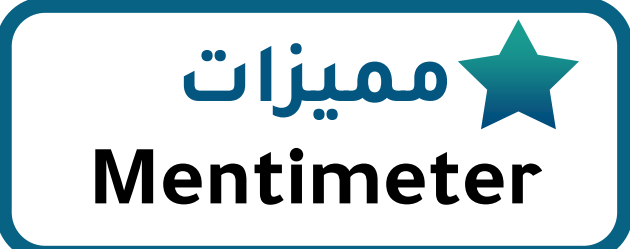

**موقع مجاني، ويمكن ترقيته برسوم مالية للحصول على مزايا وخدمات أكثر.**

**سهولة االستخدام، ويمكن تحويل اللغة إلى العربية.**

**يتيح للمستخدم إنشاء عروض تقديمية، تحوي أنشطة وأسئلة تفاعلية.**

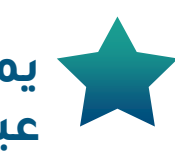

**يمكن إنشاء استطالعات الرأي وجمع اآلراء وتحليل بيانات المشاركين عبر األجهزة الذكية.**

**فّبتصر** <https://www.mentimeter.com/features> **/المصدر**

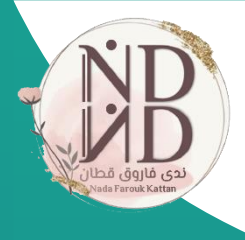

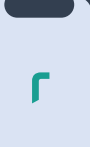

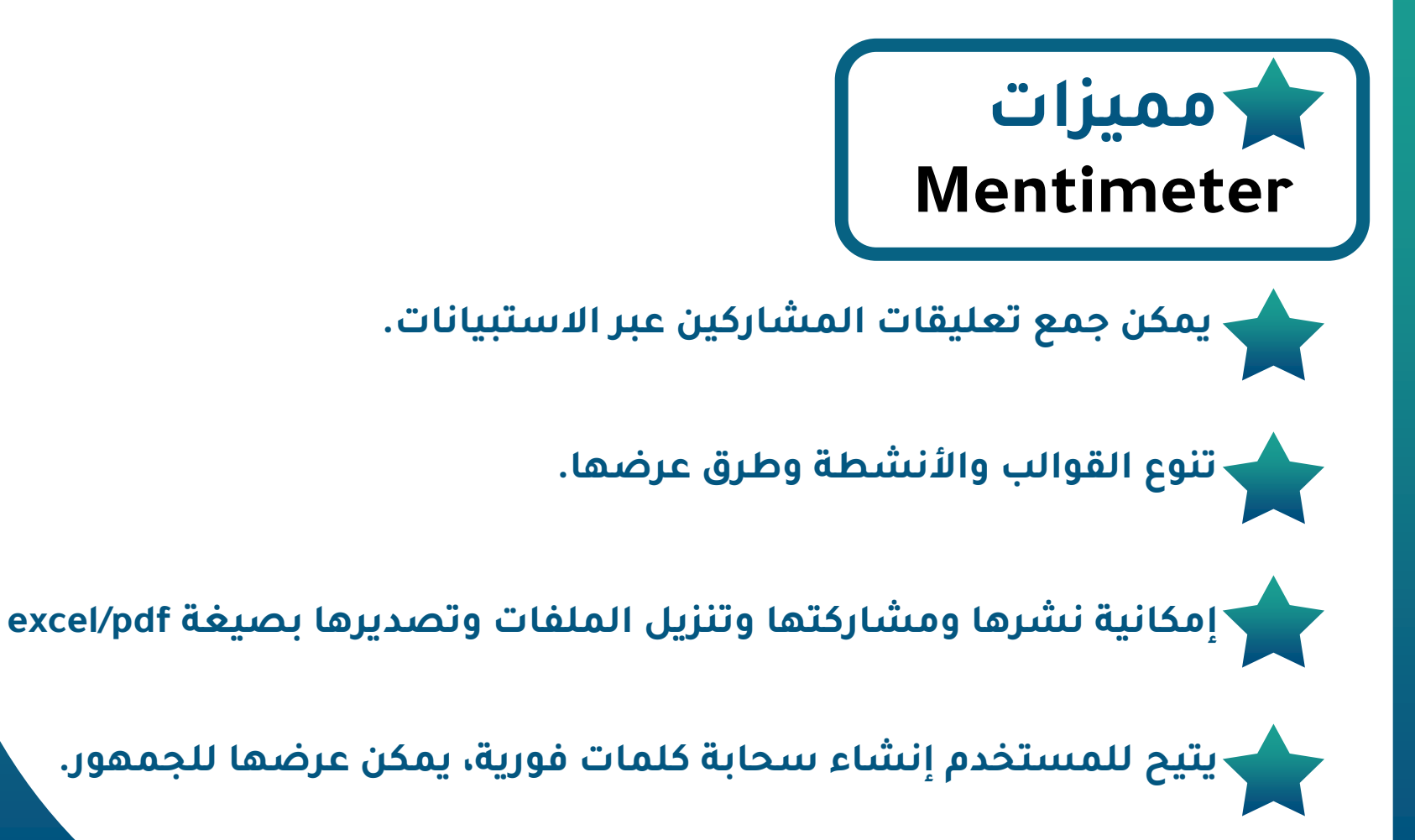

**فّبتصر** <https://www.mentimeter.com/features> **/المصدر**

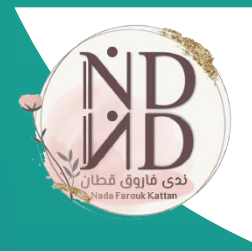

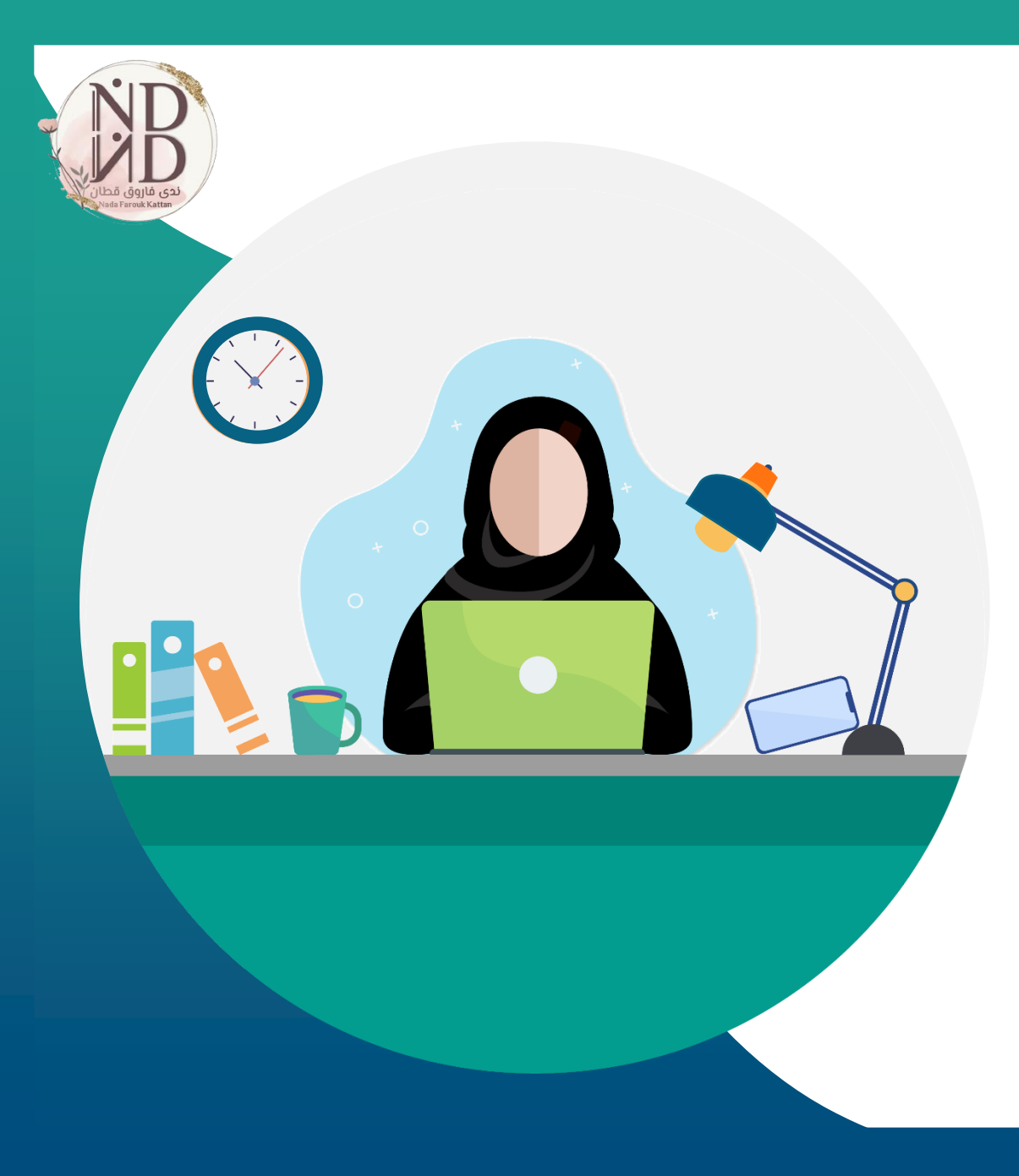

# **التطبيق العملي**

/[https://www.mentimeter.com](https://www.mentimeter.com/)

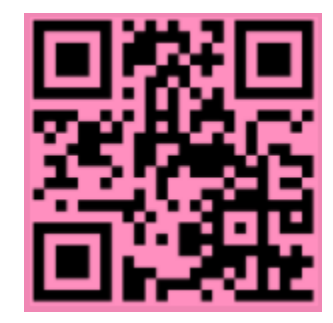

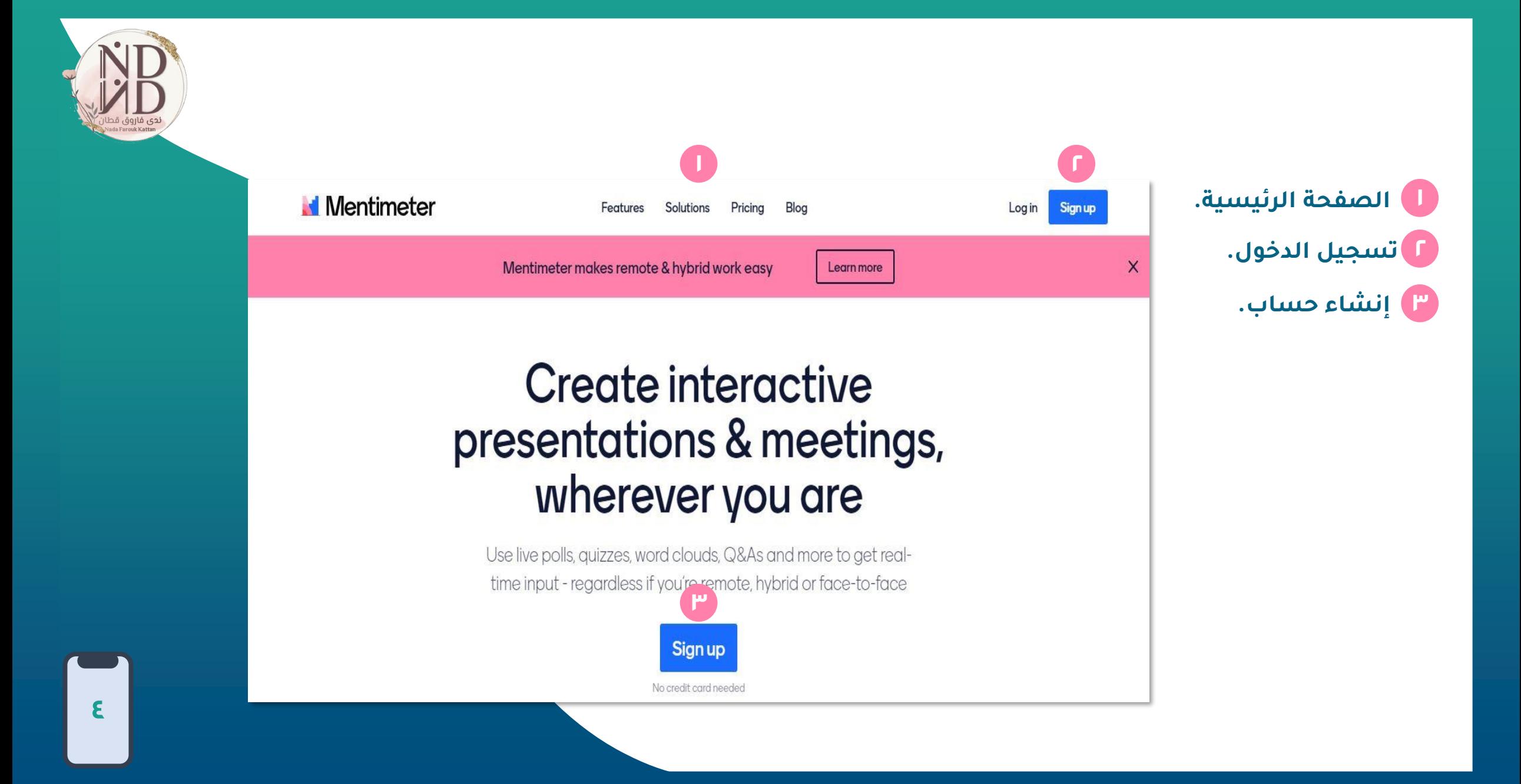

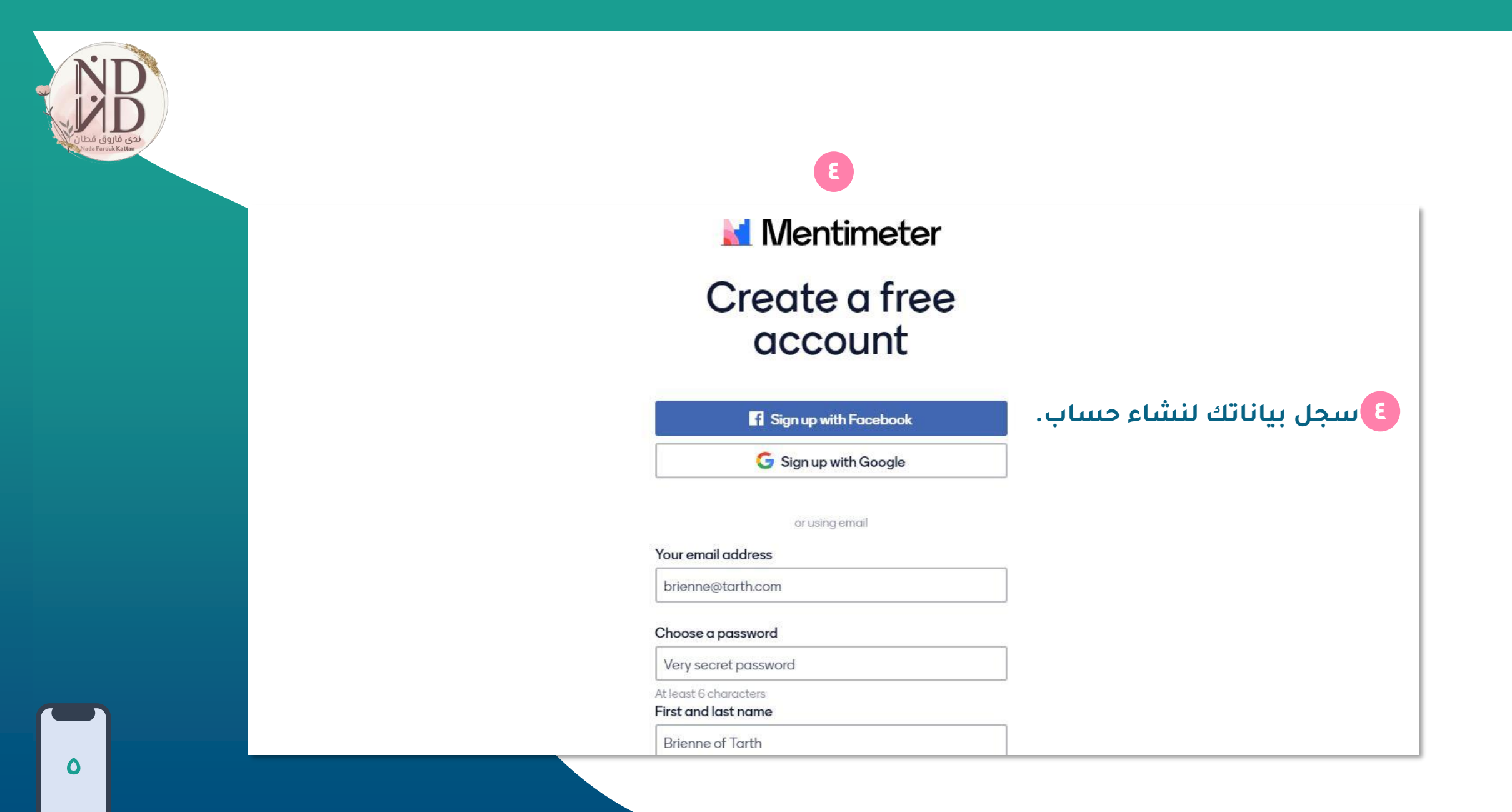

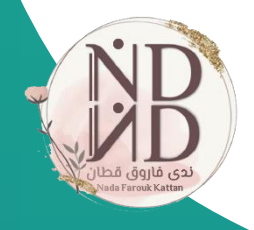

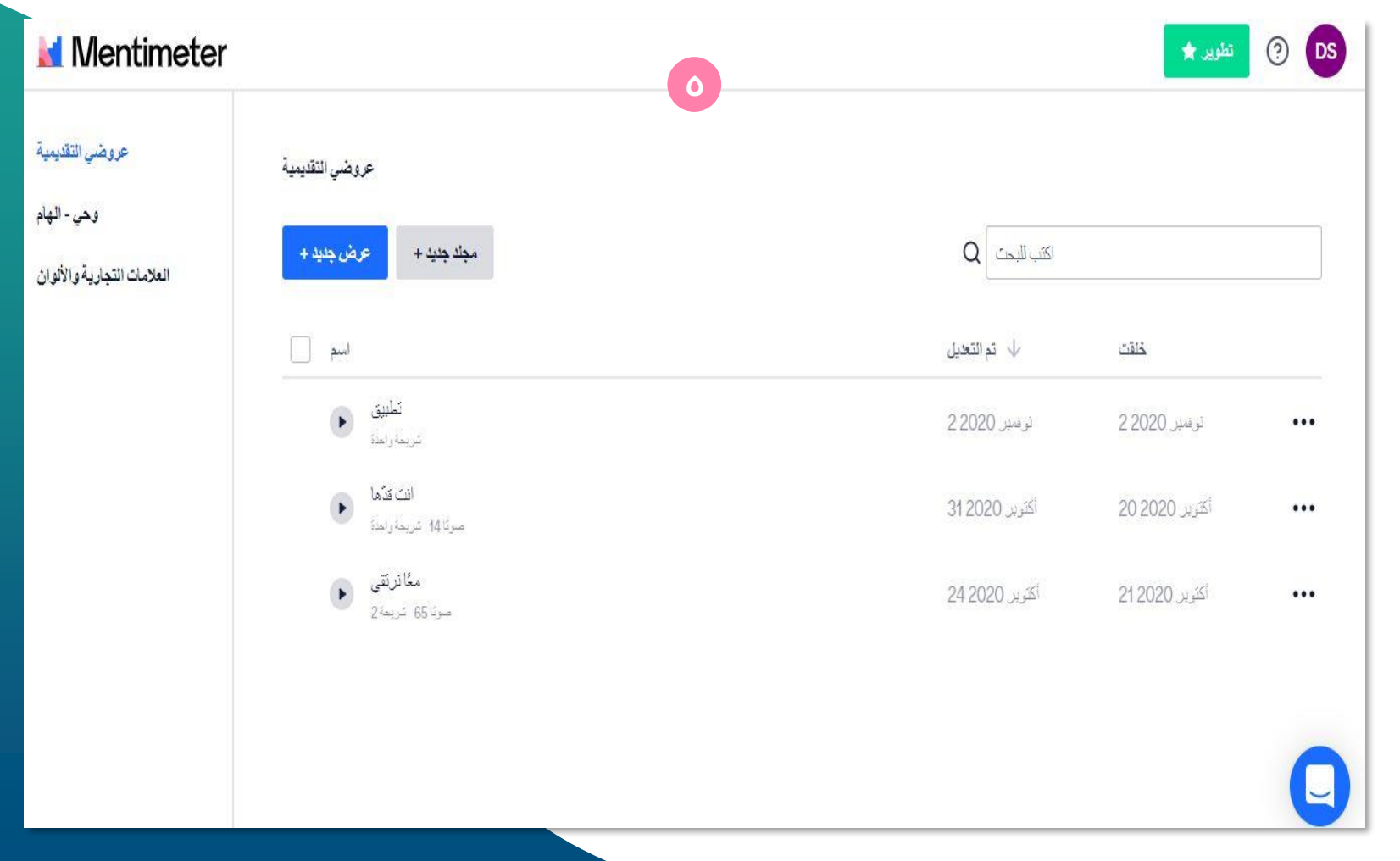

**صفحة المستخدم 5 وأنشطته المعدّة.**

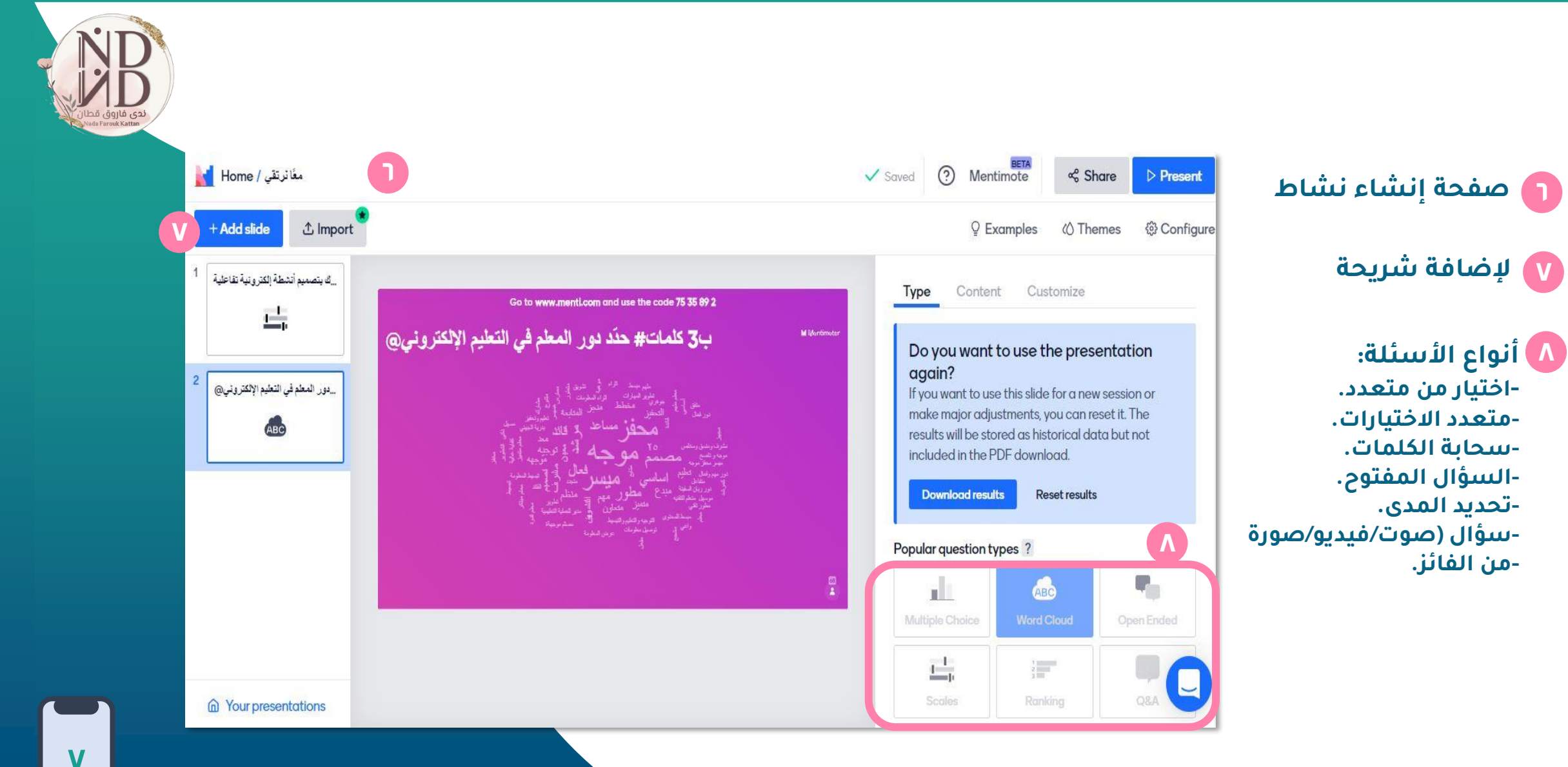

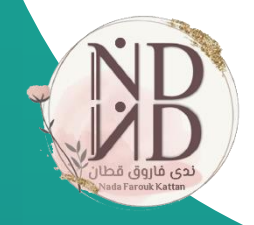

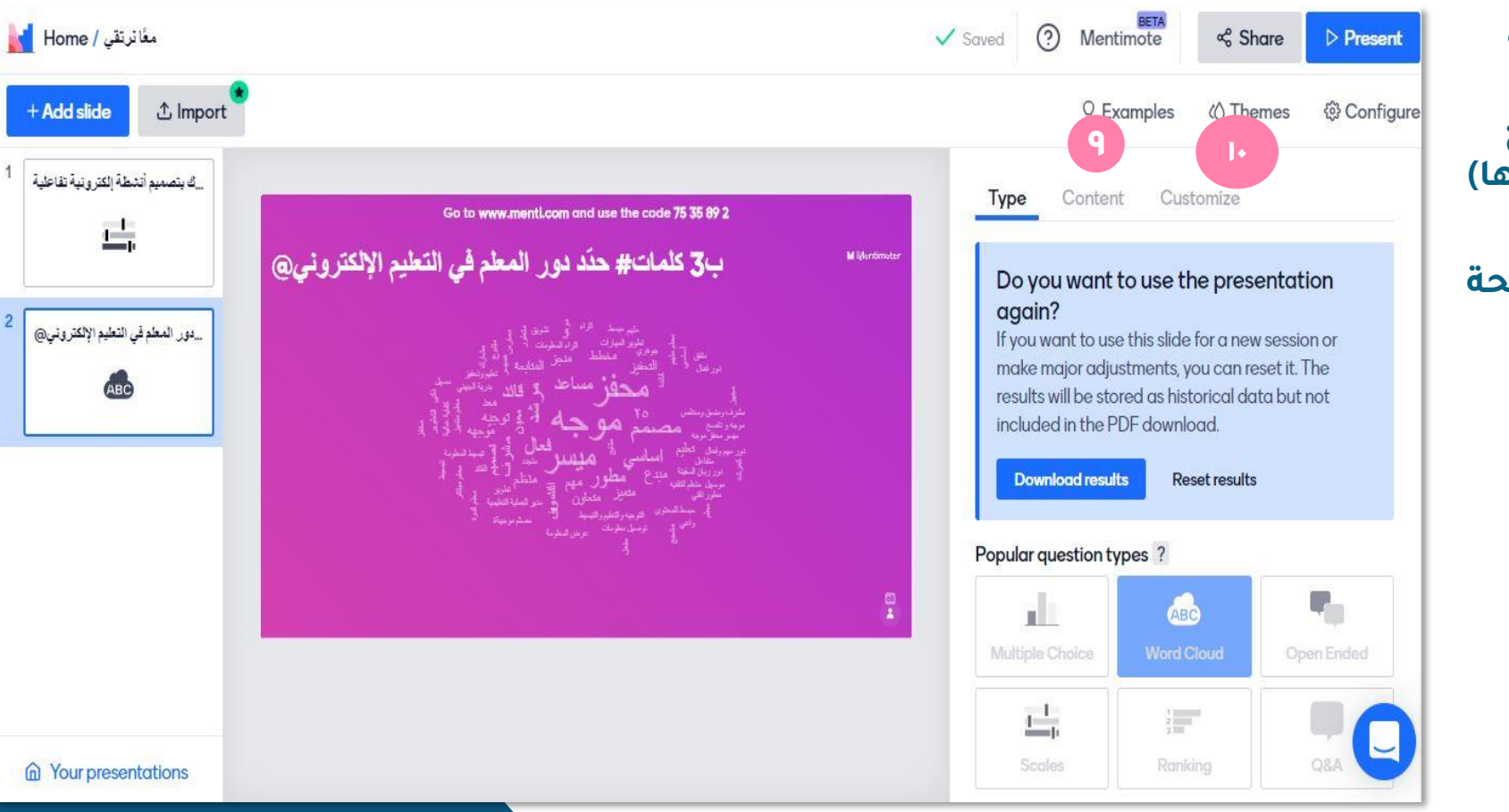

**األمثلة ) مكتبة عامة 9 لنماذج معدة من المشتركين بالموقع يمكن االستفادة منها(**

**ألوان الشريحة 10 ثيمات /**

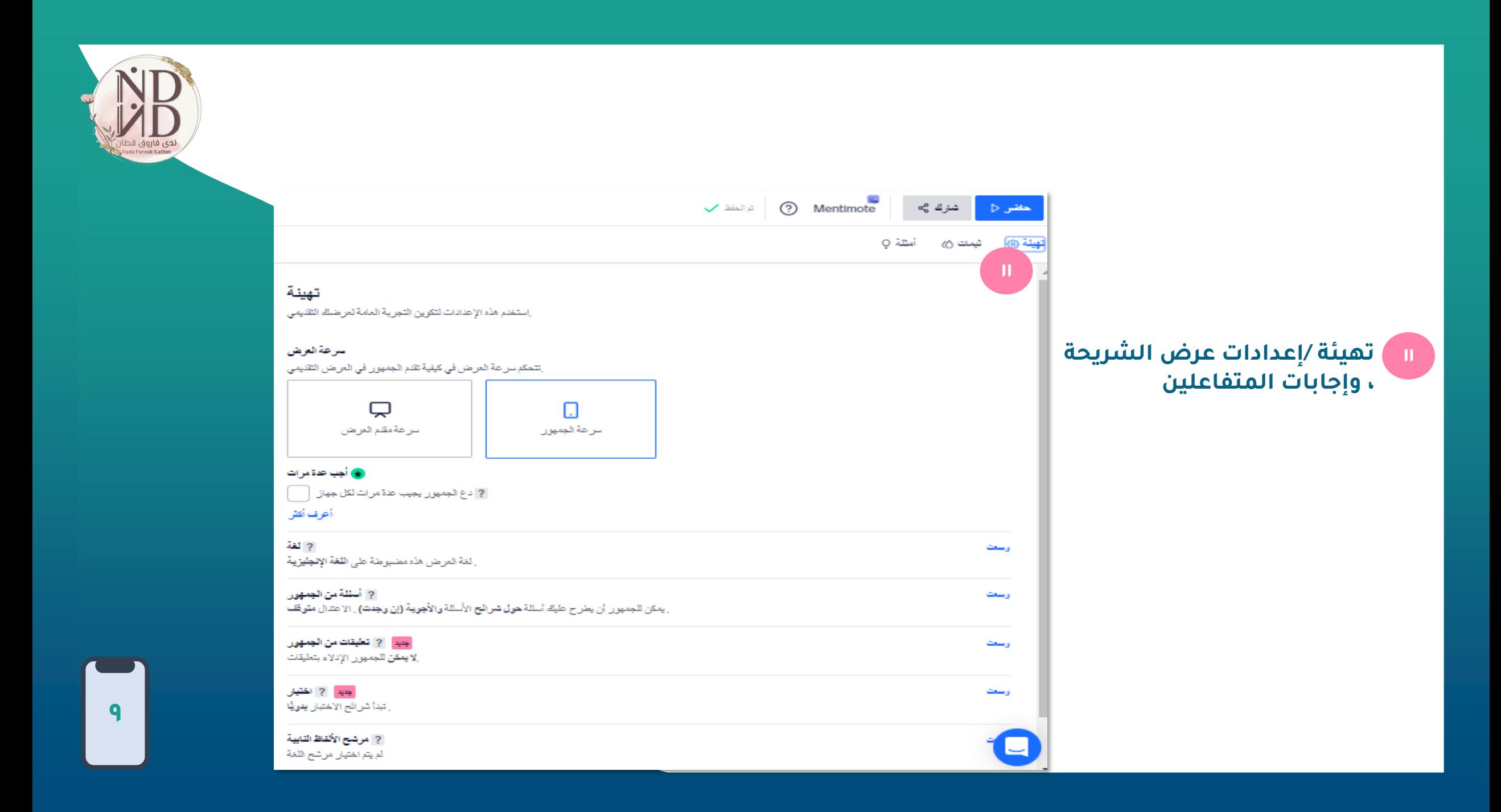

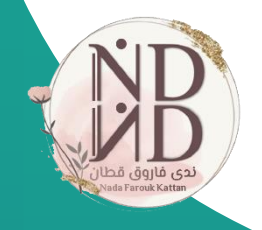

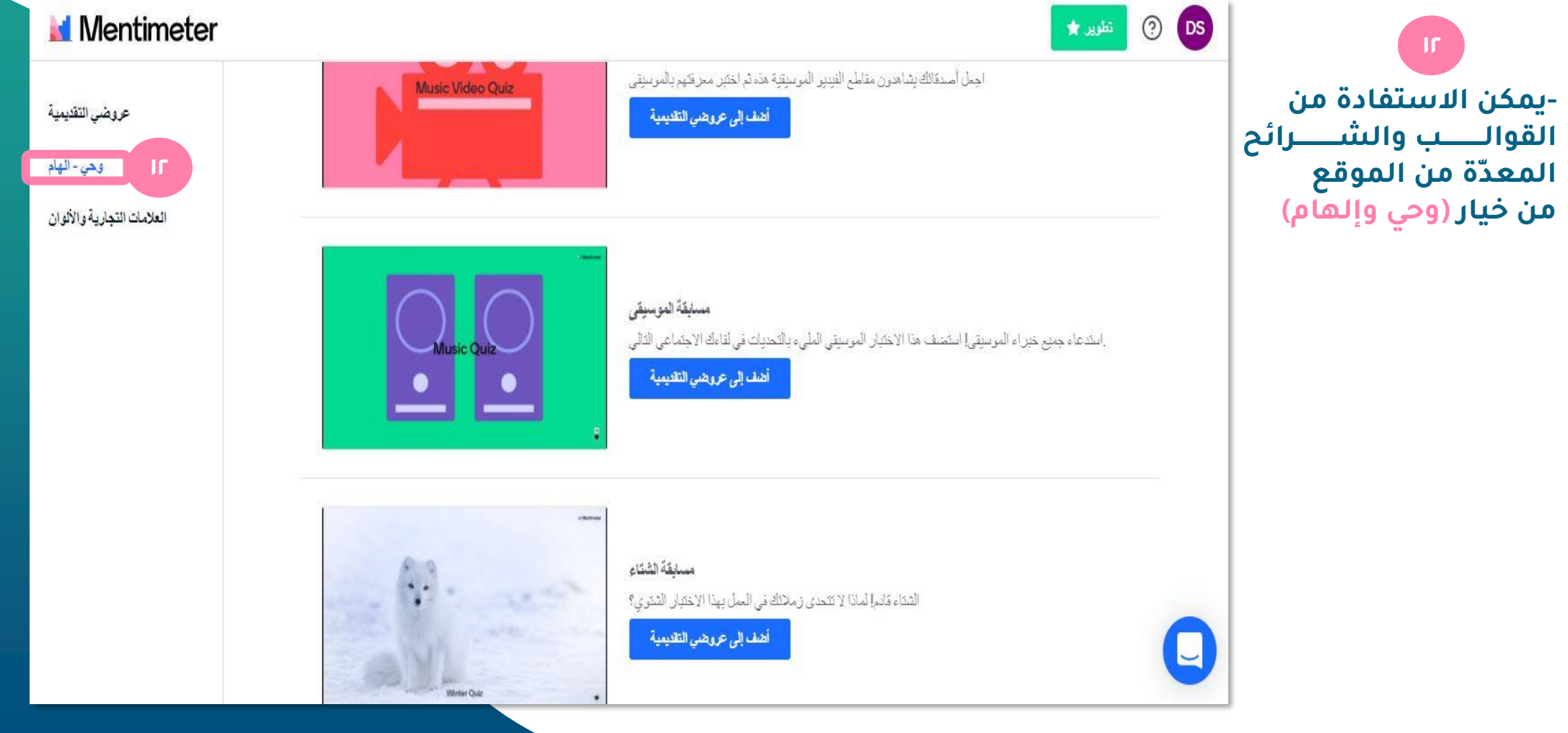

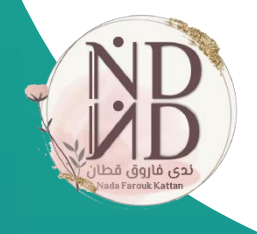

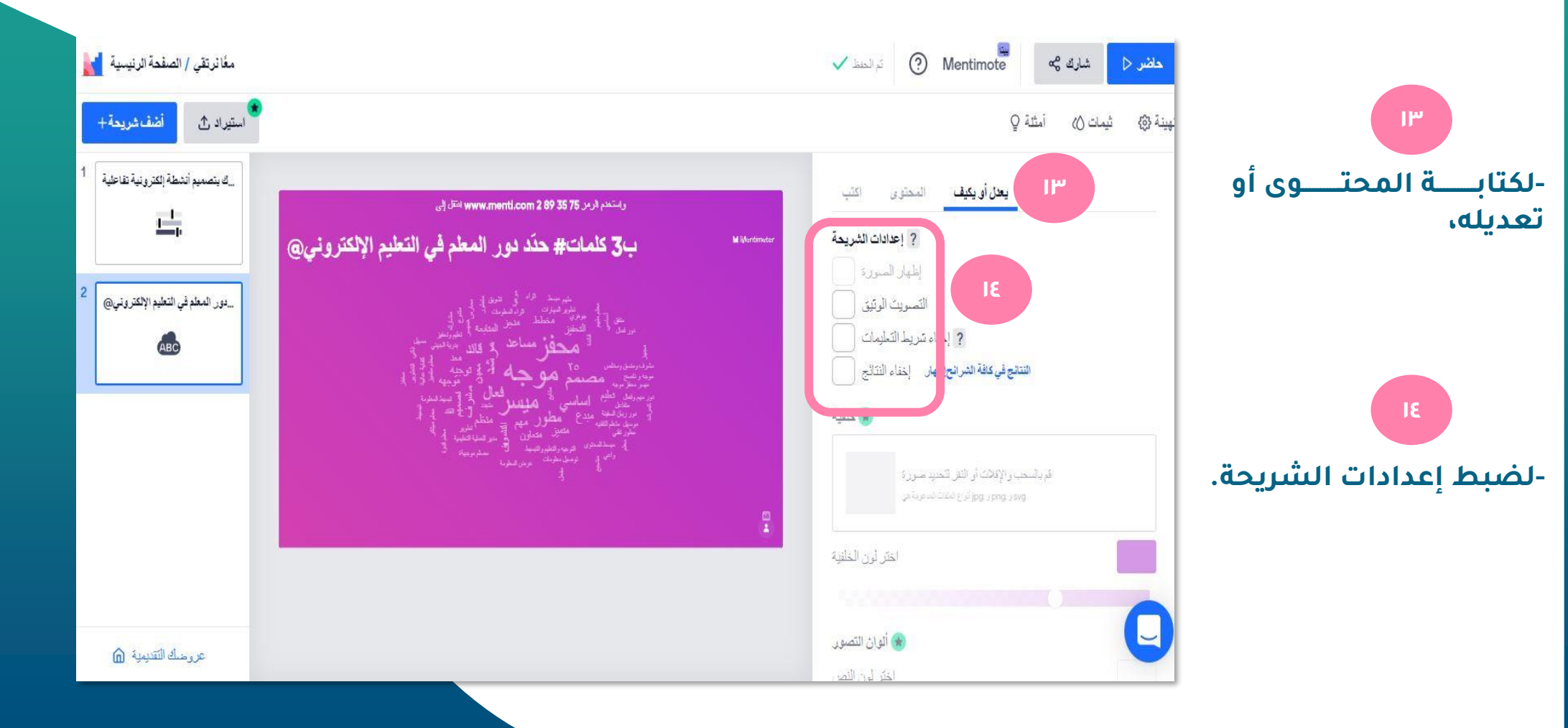

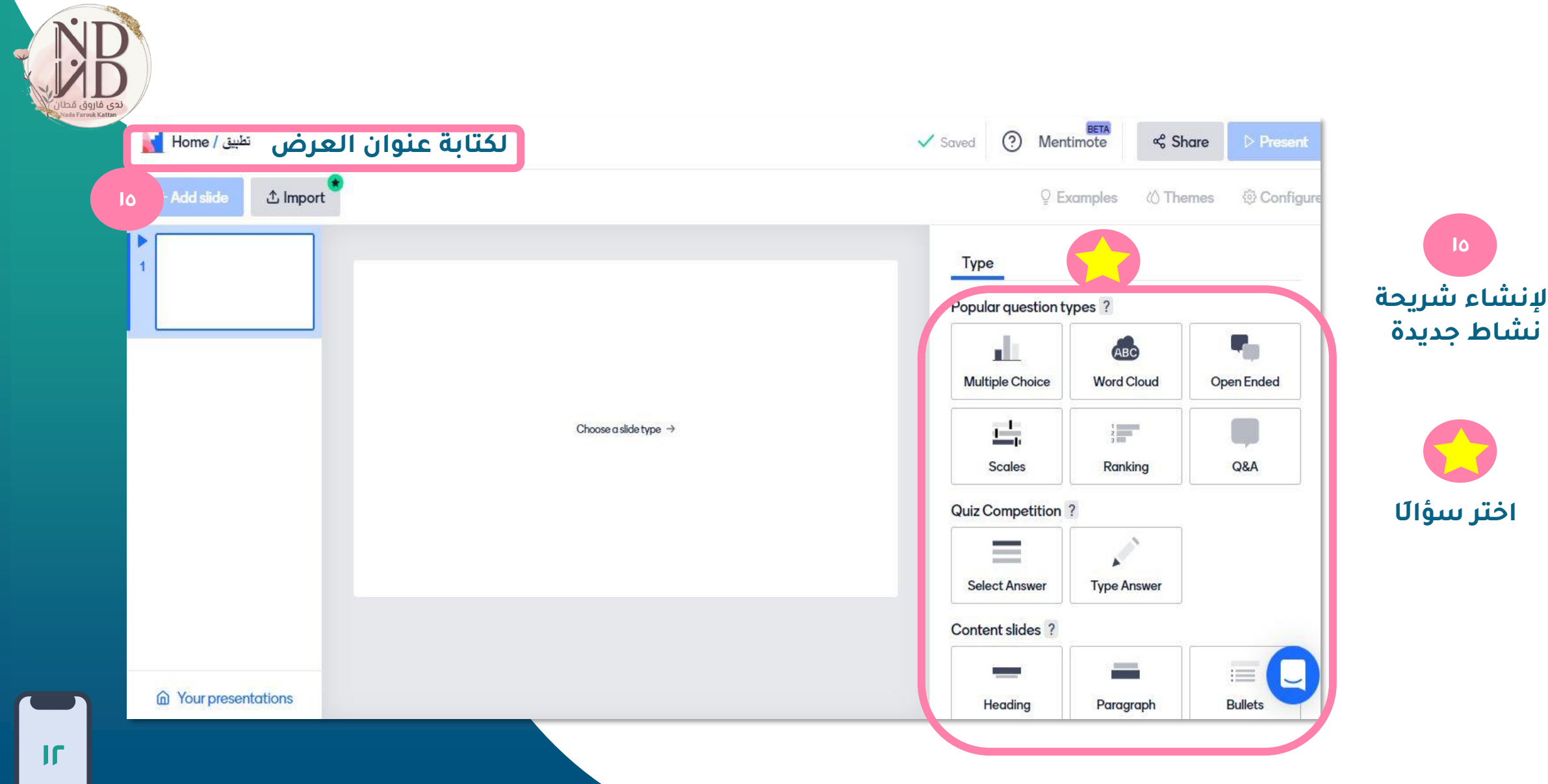

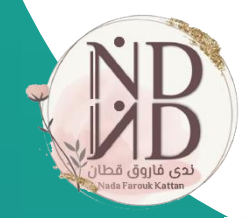

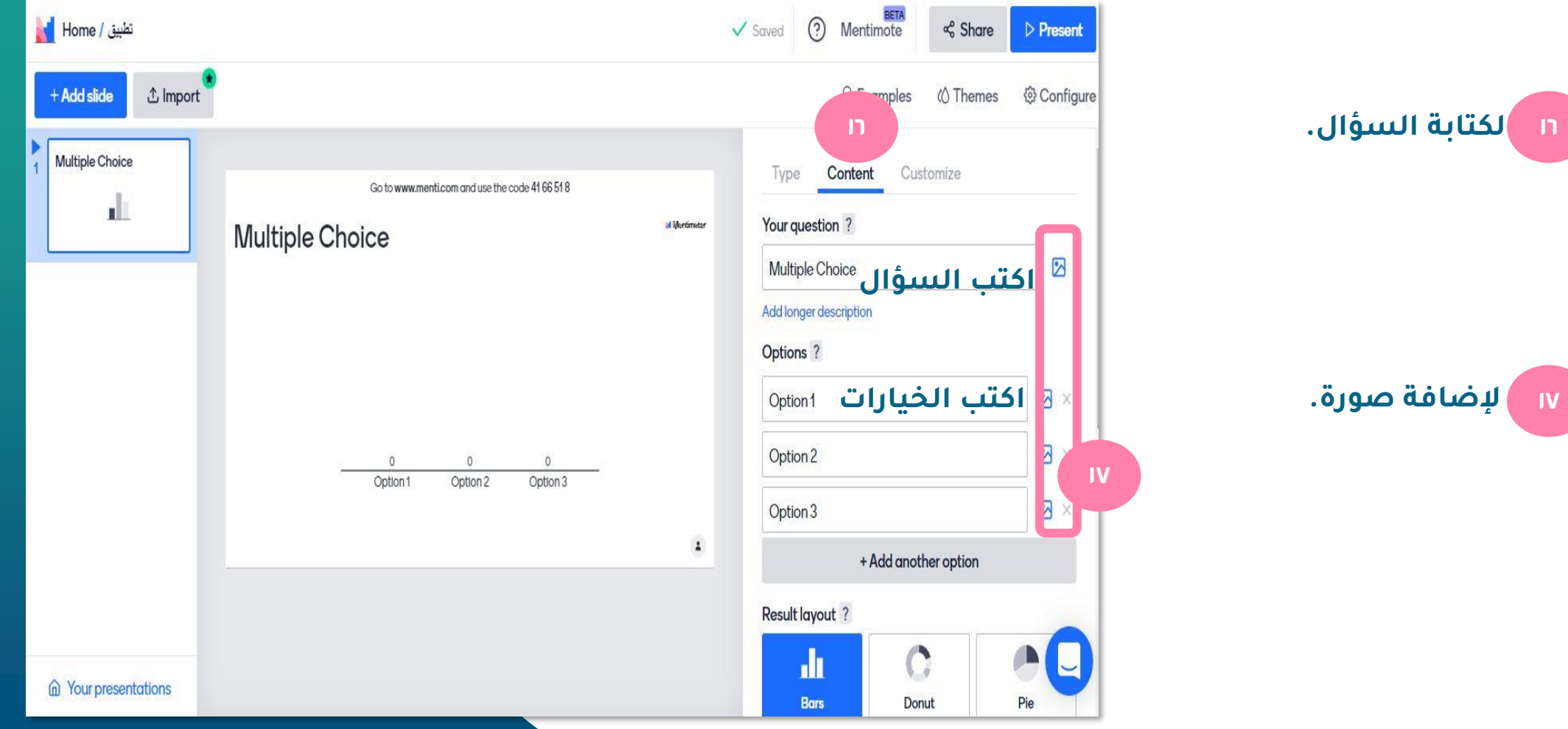

**17 إلضافة صورة.**

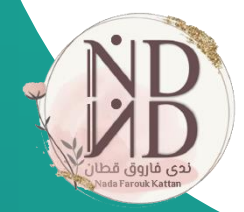

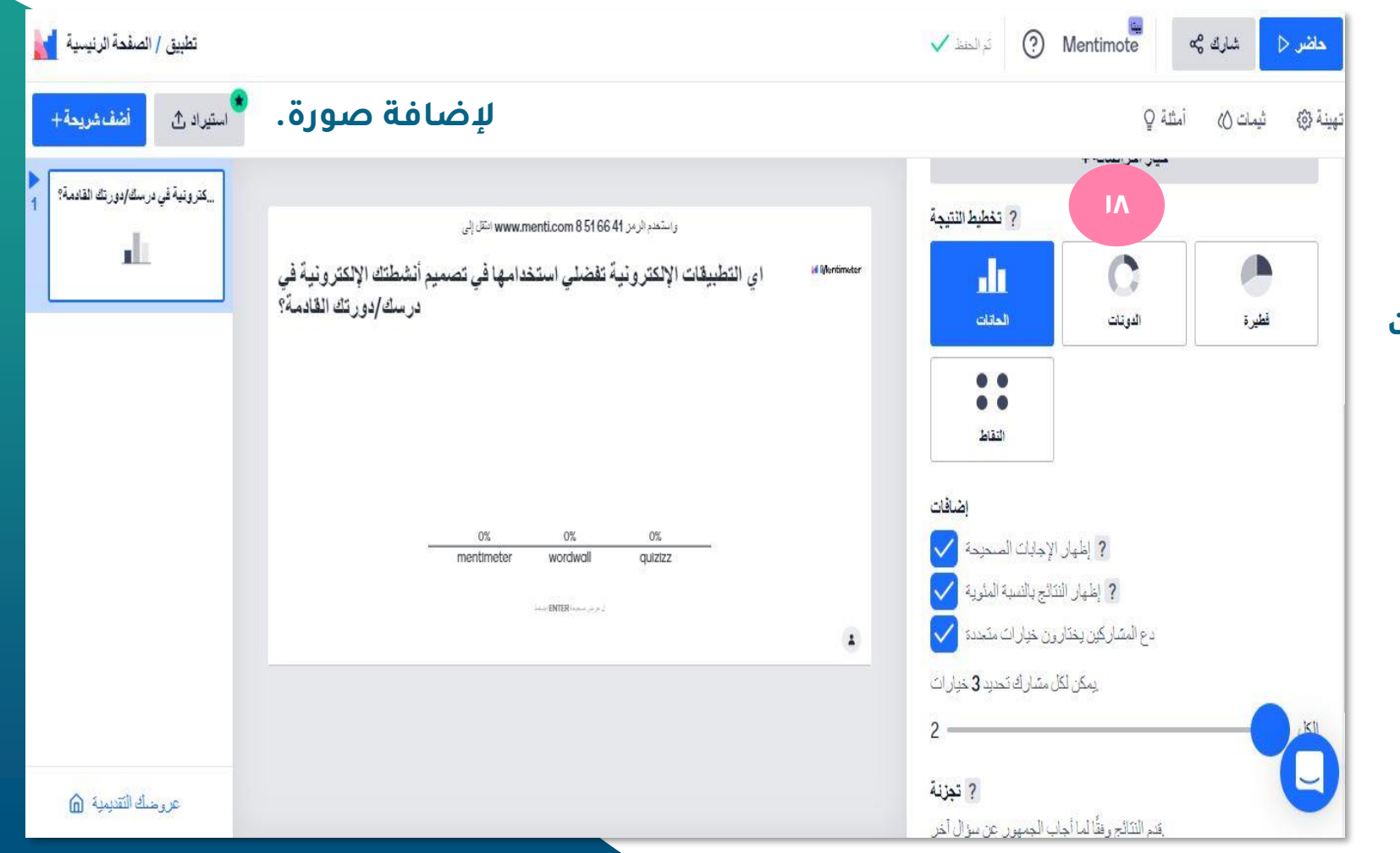

**18 18 يمكن اختيار طريقة العرض، و ضبط إعدادات اإلجابات ونتائج الحل/التصويت**

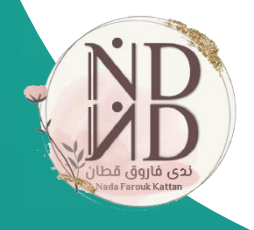

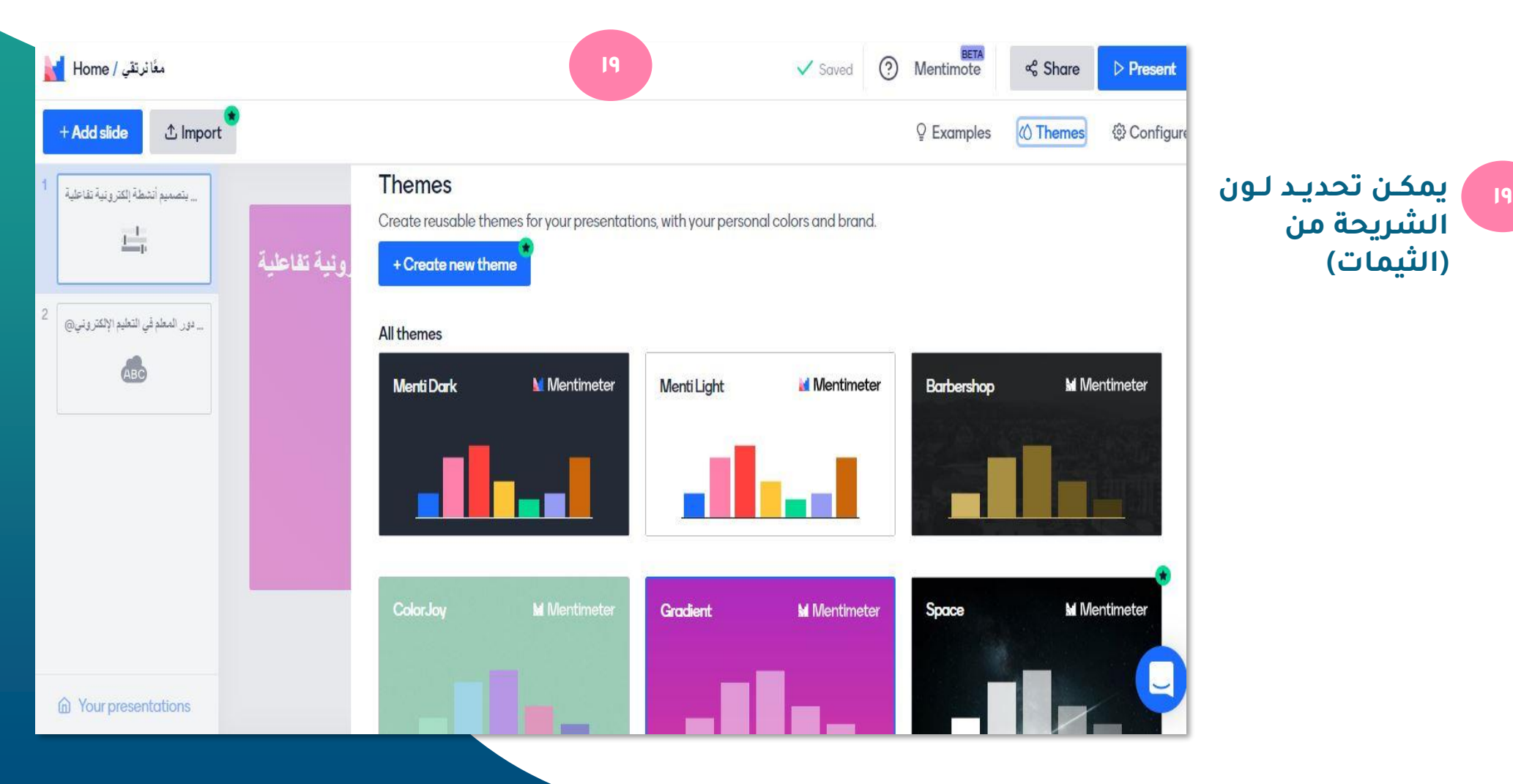

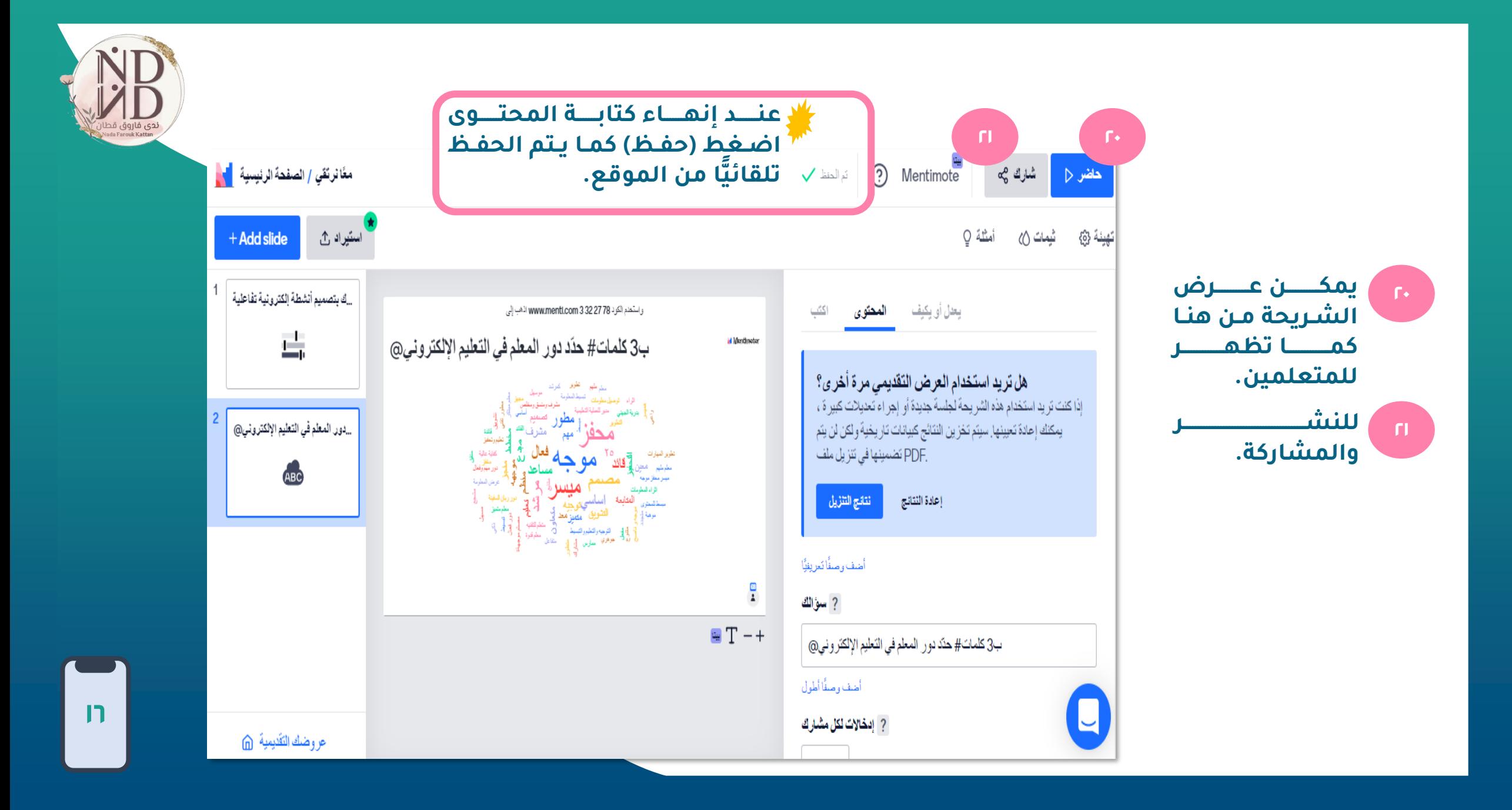

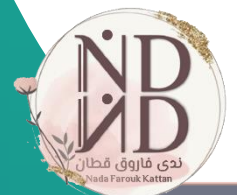

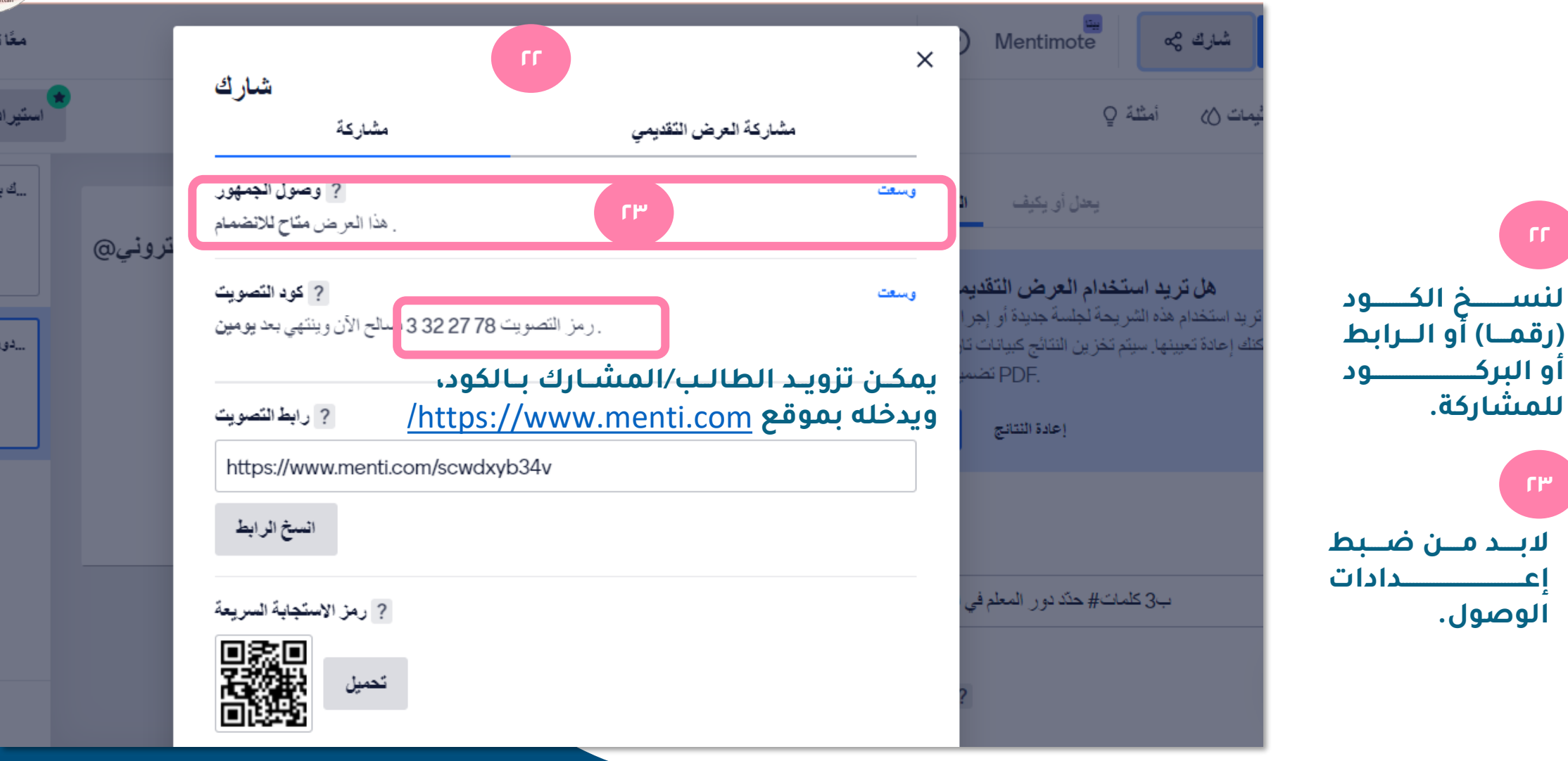

**23**

**الوصول.** 

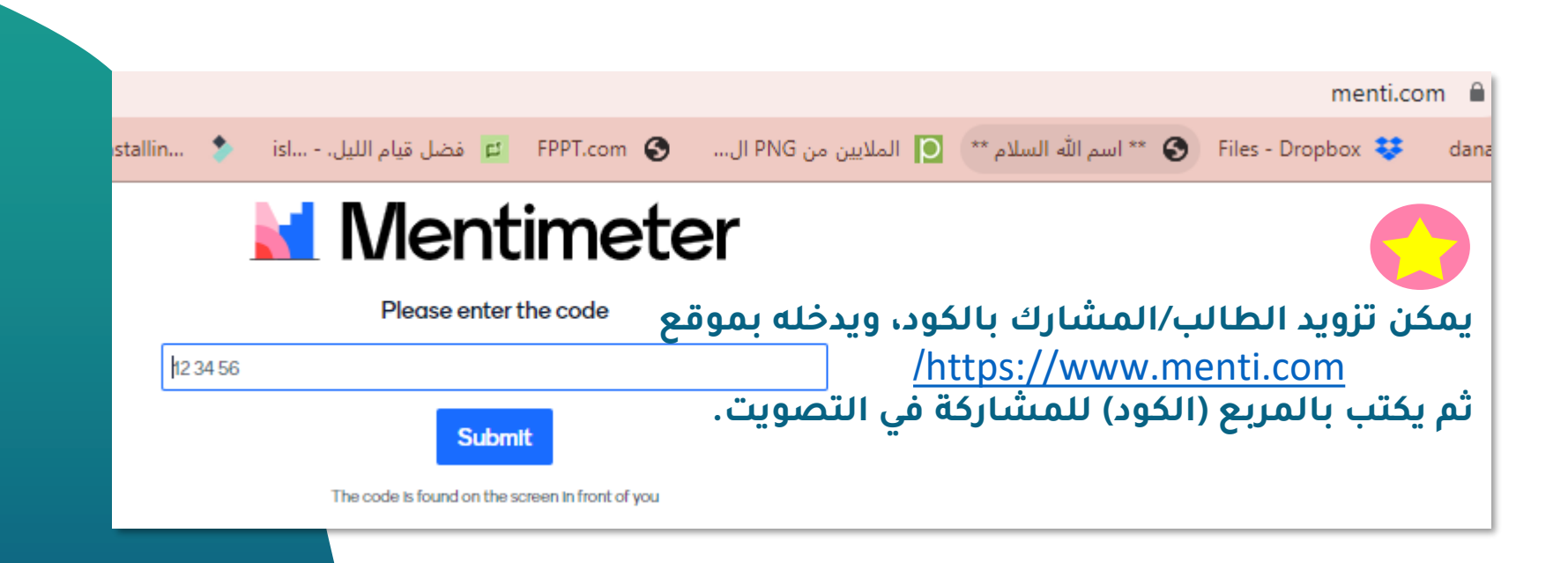

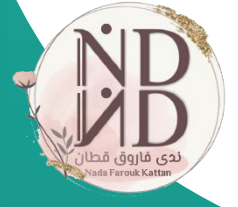

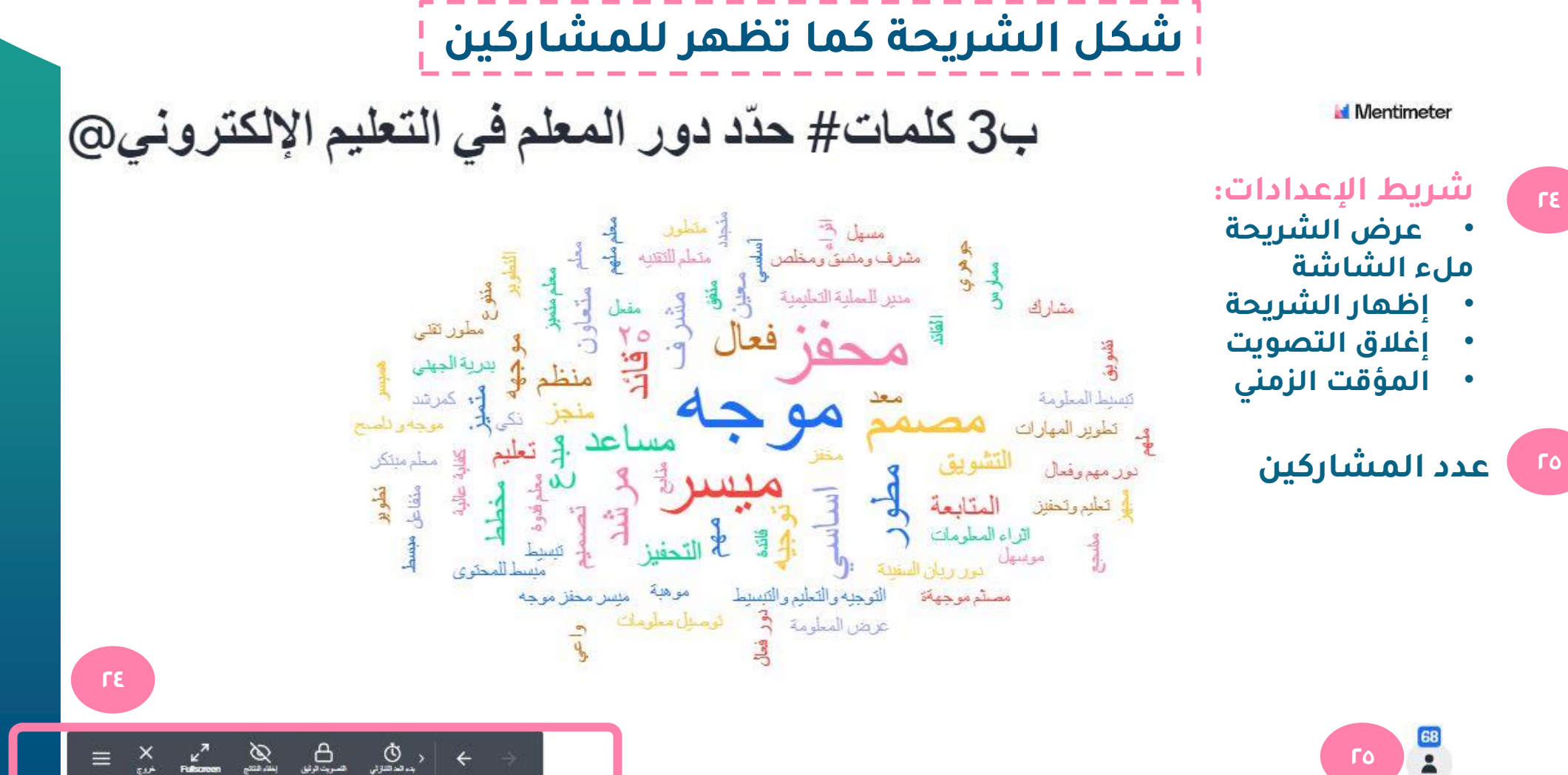

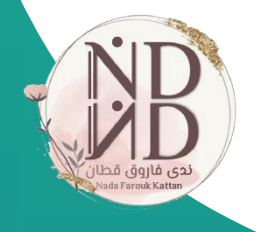

### **بعد التصويت يمكن للمشارا: Mentimeter**

إأشكركم على مشاركتكم

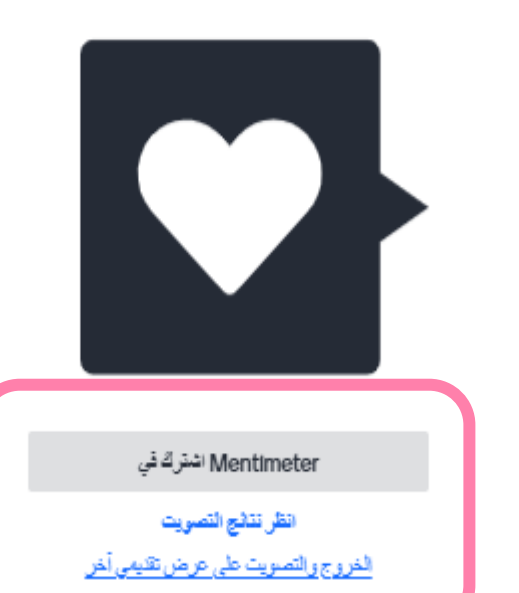

**26 كذا ي هر النشاط للمشاركين 27**

## **Mentimeter**

#### ب3 كلمات# حدّد دور المعلم في التعليم الإلكتروني@

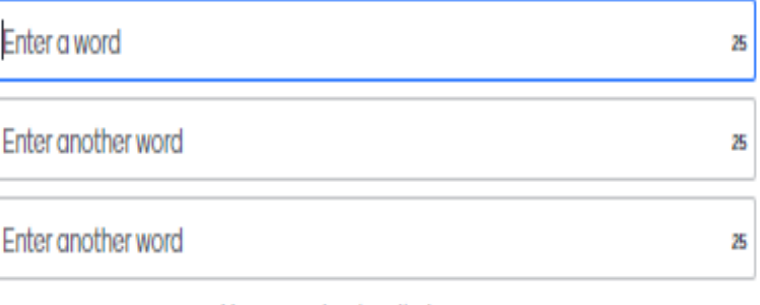

You can submit multiple answers

Submit

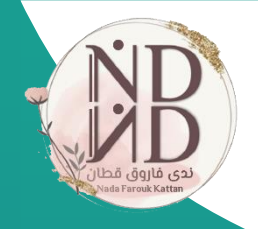

#### **يمكن للمستخدم من خالل صفحته الرئيسية تنفيذ اإلجراءات التالية:**  $H = \frac{1}{2}$

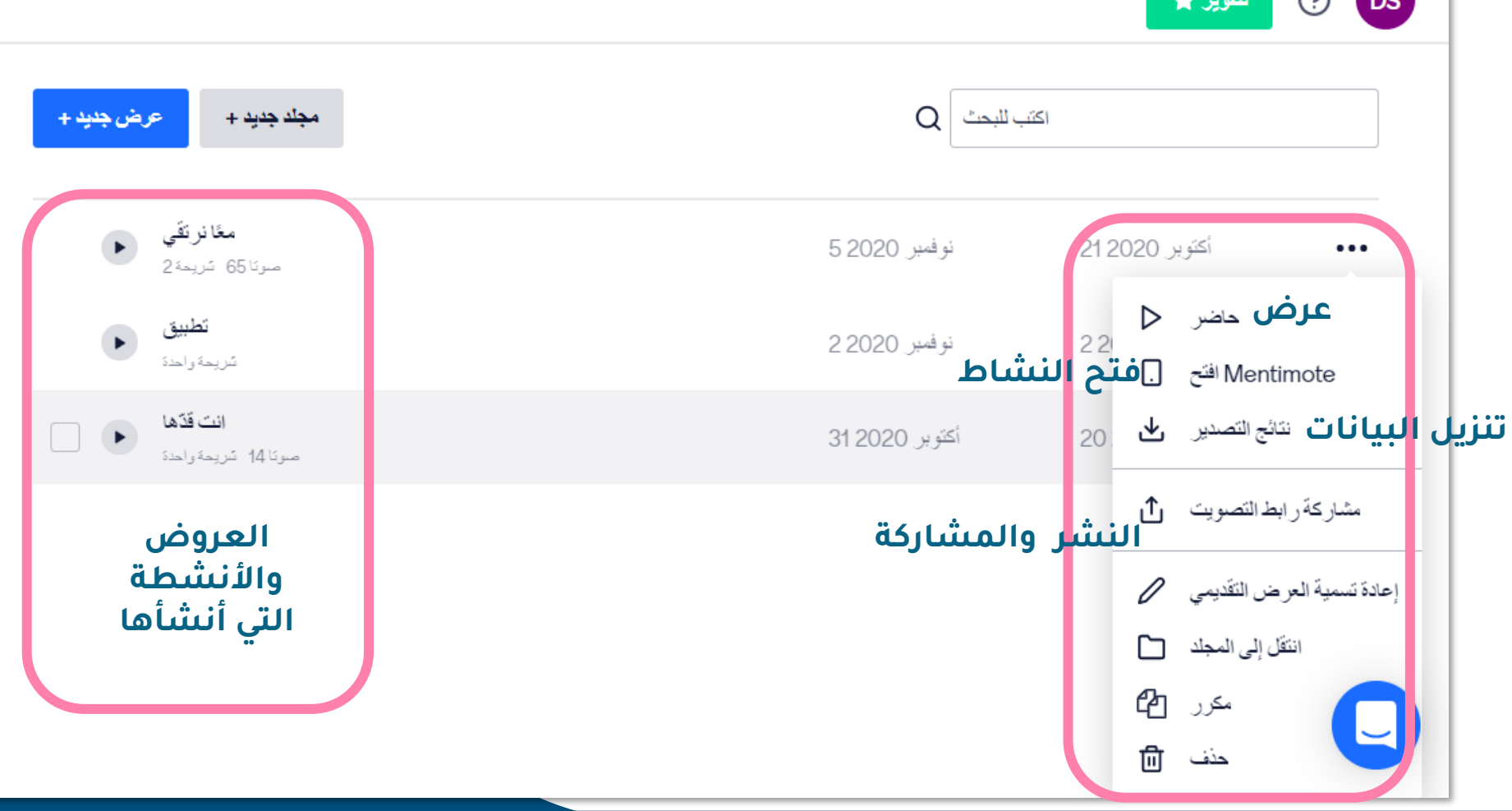

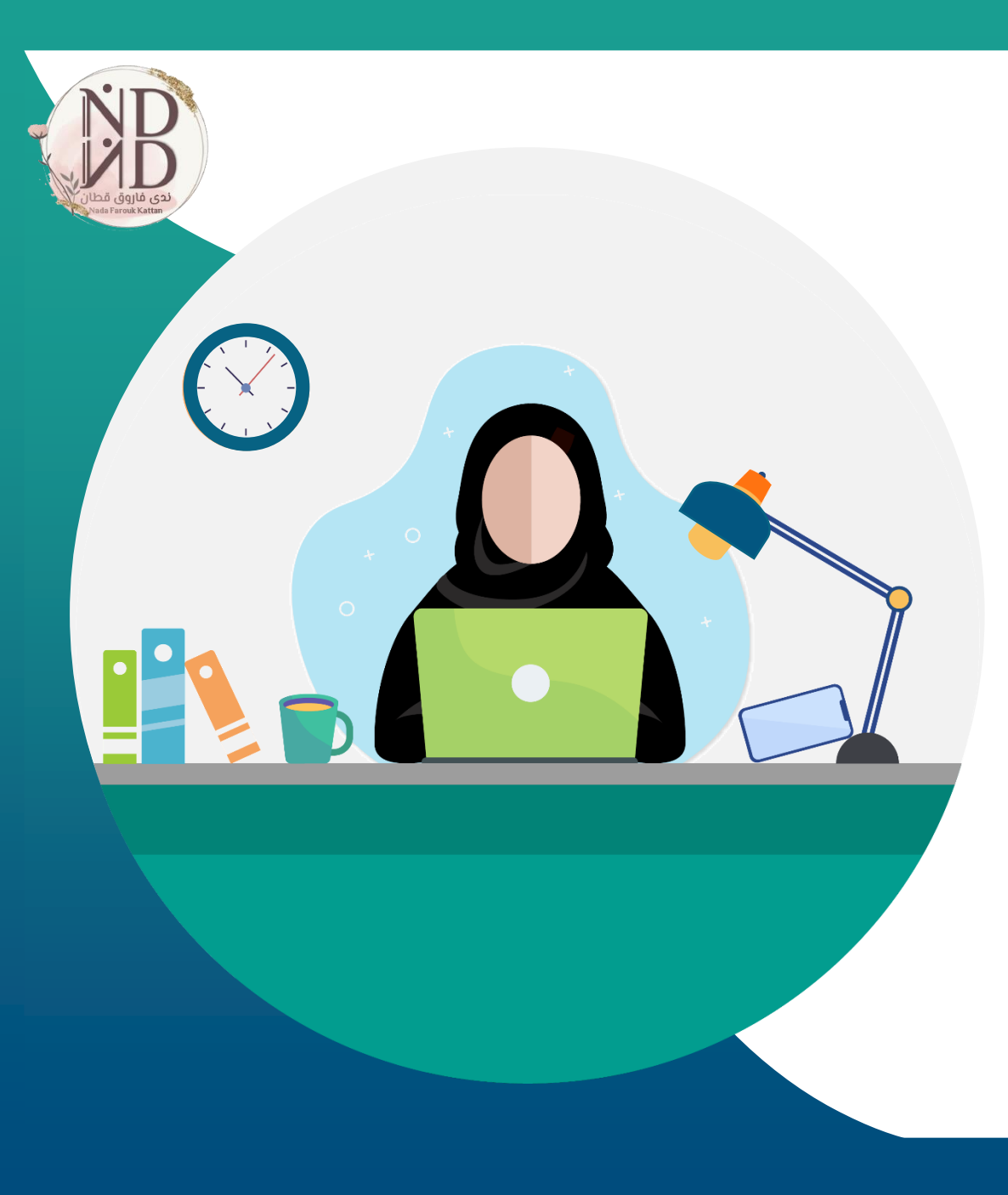

### **N** Mentimeter **أداة للتعليم والتعلّم يتعلم معها الطالب وليس منها**

**فكُن معلمًا ذو أثر**

**ندى فاروق قطان**

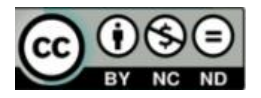